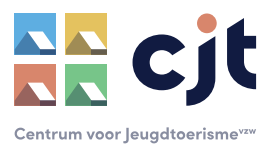

# **HANDLEIDING STATISTIEKENMODULE**

De statistiekenmodule is eigendom van het Departement CJM (Cultuur, Jeugd en Media) en werd door Centrum voor Jeugdtoerisme vzw vormgegeven, in samenwerking met Toerisme Vlaanderen en FOD Economie (Statbel). De module is een uitbreiding op het uitbatersplatform van Kampas en zorgt ervoor dat vanaf 2023 de overnachtingscijfers rechtstreeks en automatisch geleverd worden aan alle hierboven vermelde overheidsdiensten.

Bovendien is het gebruik van de module verplicht voor alle aangemelde en erkende jeugdverblijven (Toerisme Vlaanderen) en alle jeugdverblijven en hostels die een werkingssubsidie ontvangen (Departement CJM).

Per boeking worden een aantal gegevens opgevraagd, zoals datum, nationaliteit en aantal deelnemers. Jeugdverblijven en hostels die werkingssubsidie ontvangen, dienen bij boekingen door jeugdwerk ook enkele groepsgegevens in te vullen.

Ingave van overnachtingscijfers (per boeking) is mogelijk op drie manieren. Wat je kiest, hangt af van jouw profiel.

- **Manuele ingave**: dit is de meest eenvoudige manier van werken voor uitbaters die maandelijks een 1. beperkt aantal groepen ontvangen.
- **Ingave via CSV**: dit is aangewezen voor uitbaters met veel verschillende boekingen die een CSV-2. standaardformulier kunnen opvullen, ofwel manueel, ofwel met gegevens uit hun eigen reservatiesoftware.
- **Ingave via de afrondingsmodule**: dit is een heel gebruiksvriendelijk systeem voor uitbaters die op 3. Kampas de boekingsformules Plus of Service gebruiken.

Als een maand volledig is, dien je deze ook nog af te sluiten.

*Goed om weten*: de verschillende manieren van ingave zijn combineerbaar. Het is dus perfect mogelijk om bijvoorbeeld vijf boekingen door te geven via het CSV-formulier en dan op het einde van de maand nog een extra boeking manueel toe te voegen.

*Belangrijke voorwaarde*: de statistiekenmodule werkt enkel voor jeugdverblijven, hostels en kampeerterreinen die zijn goedgekeurd voor publicatie op Kampas. CJT kan indien nodig ook een "goedkeuring zonder publicatie" toewijzen, indien je er om één of andere reden bewust voor kiest om niet via Kampas gepromoot te worden.

Denk je nog na over de opbouw van entiteiten en combinaties op jouw domein? Raadpleeg dan de Kampashandleiding op [www.cjt.be/kampas](https://cjt.be/kampas) of neem contact op met CJT.

Elke uitbater heeft toegang tot de statistiekenmodule via het eigen account op Kampas. Je vindt ook een toegang via **www.cjt.be**, waar je rechtsboven **"Aanmelden"** aanklikt en vervolgens kiest voor "**Statistiekenmodule**".

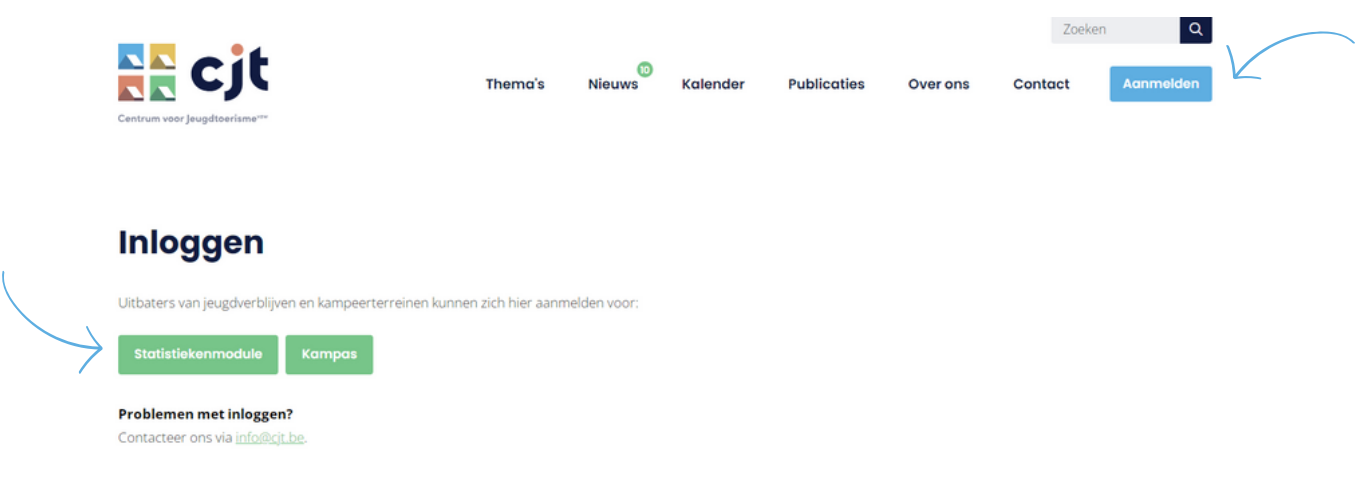

Op de pagina van je uitbating kan je vervolgens de module openen per domein.

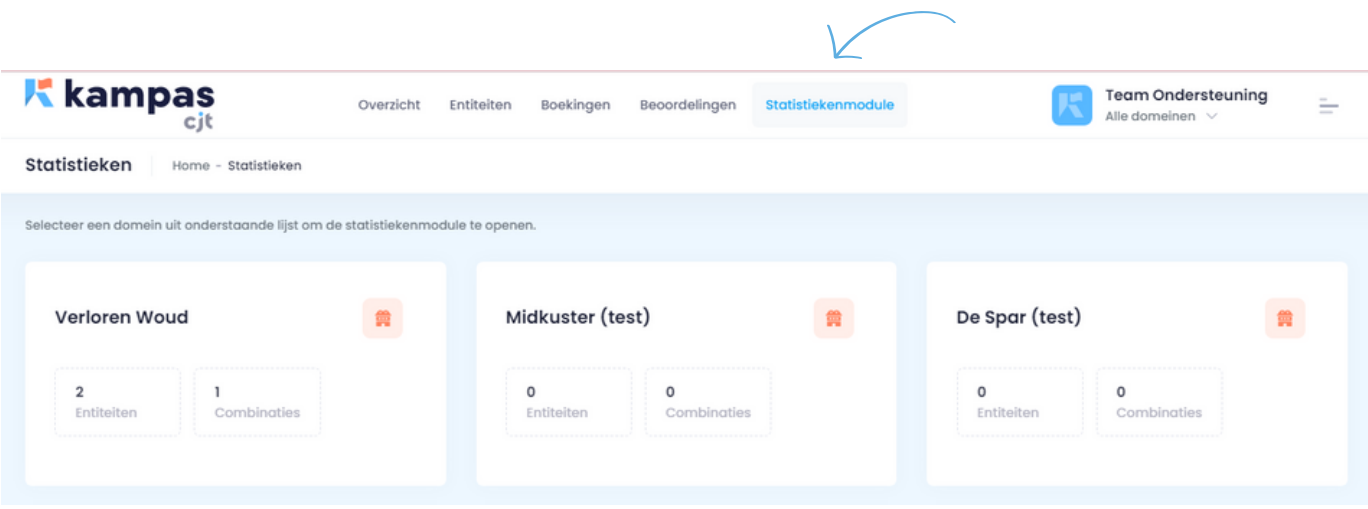

# **Boekingen ingeven**

We leggen hieronder voor elk van de drie mogelijkheden stap voor stap uit hoe het ingeven van de overnachtingscijfers gebeurt.

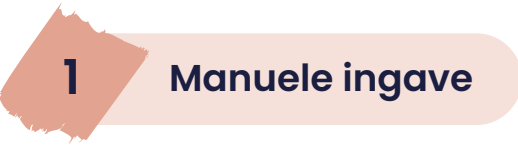

Het principe is eenvoudig. Elke maand geef je de boekingen in met vertrekdatum in die maand. Een voorbeeld: een verblijf van 30 januari tot 2 februari wordt ingegeven bij de maand februari.

Je klikt rechts bovenaan op "Manuele ingave".

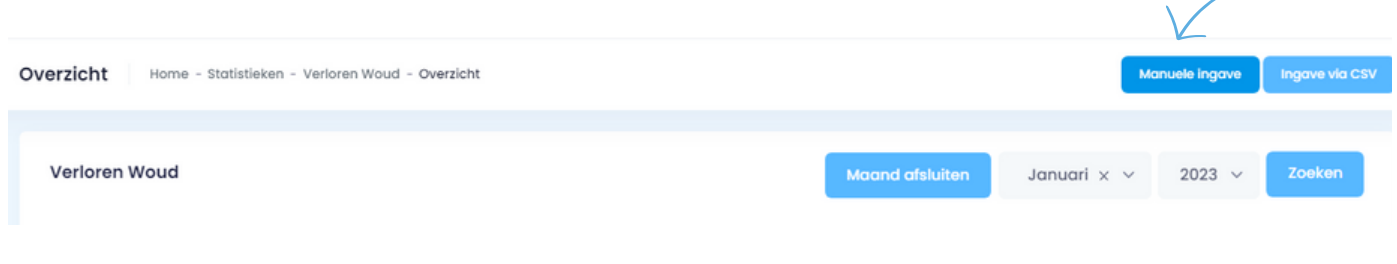

Je komt nu terecht op de eerste van twee pagina's: "Informatie boeking".

**Entiteit of combinatie**: selecteer de entiteit of combinatie waar het verblijf heeft plaatsgevonden (als je kiest voor een combinatie, kan je in een volgende stap het aantal personen nog verdelen over de verschillende delen van de combinatie).

### **Aankomstdatum en vertrekdatum**

**Doel:** dit wordt enkel opgevraagd voor hostels: zij kunnen kiezen uit drie mogelijkheden.

**Nationaliteit:** hier kies je voor de meest voorkomende nationaliteit binnen de groep, dit staat standaard ingesteld op België, maar je kan indien van toepassing een ander land uit de lijst aanduiden.

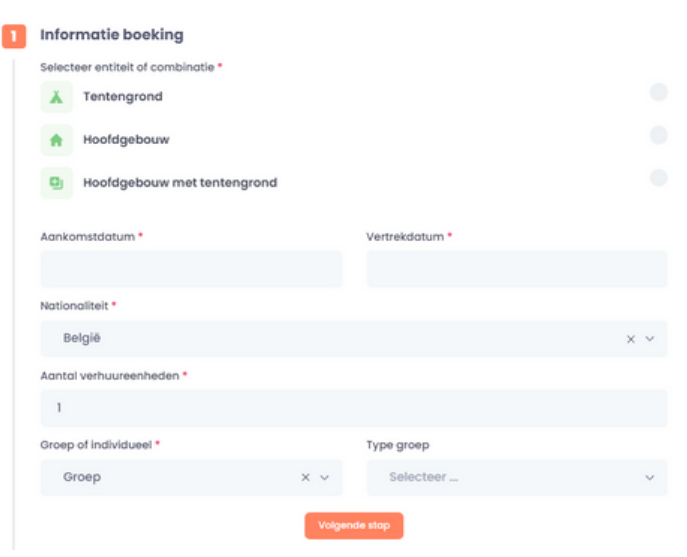

**Aantal verhuureenheden**: een verhuureenheid komt overeen met een (deel van het) gebouw dat door groepen afzonderlijk kan gehuurd worden. Dit staat standaard op 1, maar je kan dit aanpassen indien de groep gebruik heeft gemaakt van meerdere verhuureenheden.

**Groep of individueel**: dit staat standaard ingesteld op groep, maar je kan ook "individueel" aanduiden indien individuele toeristen of gezinnen verblijven.

**Type groep**: dit verschijnt indien het gaat over een verblijf door een groep, je kan hier een keuze maken uit vijf soorten groepen.

- Jeugdwerk (erkende jeugdwerkorganisaties, alsook jeugdcultuurverenigingen, jeugdcatechesegroepen, jeugdorkesten, jeugdateliers, speelpleinwerkingen, jeugdvakantiewerkingen, vrijetijdswerkingen met kansarme jongeren, vrijetijdswerkingen met kinderen en jongeren met een beperking, politieke jongerenbewegingen, jeugdhuizen, studentenverenigingen, gemeentelijke jeugddiensten en -jeugdraden)
- Onderwijs (erkende onderwijsinstellingen)
- Andere jeugdgroepen (georganiseerde jeugdgroepen die niet horen tot de categorie jeugdwerk of onderwijs, zoals jeugdsportclubs en jeugdzorginstellingen)
- Andere verenigingen (verenigingen voor volwassenen)
- Niet-verenigingen (elke groep die niet tot bovenstaande categorieën hoort, denk aan vrienden- en familiegroepen of bedrijven)

Indien het gaat over een jeugdwerkgroep, dienen jeugdverblijven en hostels met een werkingssubsidie (bij het Departement CJM) bijkomend enkele groepsgegevens in te vullen.

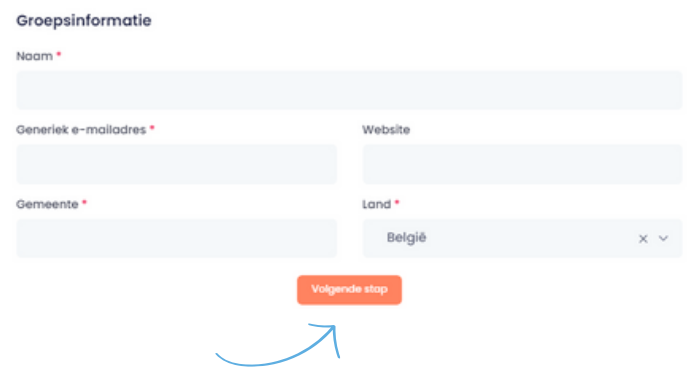

Als alles is ingevuld, klik je onderaan op "Volgende stap".

Je komt nu terecht op de tweede pagina: "Overnachtingscijfers".

Je vult hier het aantal personen in, opgesplitst tussen "tot en met 30 jaar" en "vanaf 31 jaar".

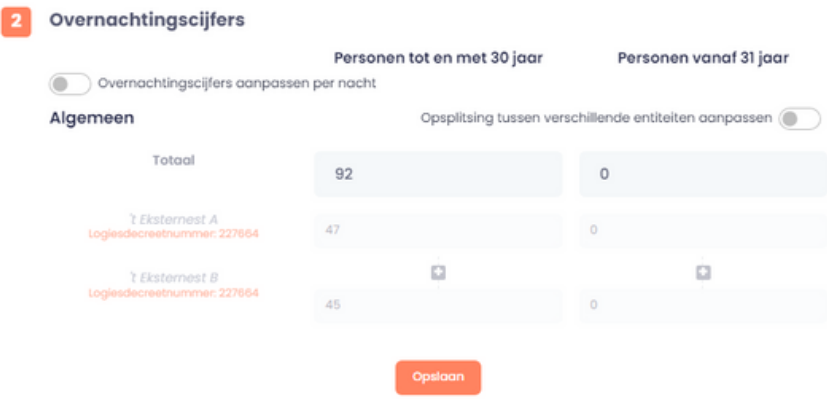

Indien nodig, kan je dit nog verfijnen op twee manieren.

1.Indien de groepsgrootte niet elke nacht identiek is, kan je klikken op "**Overnachtingscijfers aanpassen per nacht**". Je hebt dan de mogelijkheid om voor elke nacht andere getallen in te geven.

Indien de boeking betrekking heeft op een combinatie van gebouwen en/of terreinen, doet de 2.statistiekenmodule een voorstel van verdeling over de verschillende gebouwen. De kampeerders worden dus op die manier automatisch gekoppeld aan een gebouw en bijhorend logiesdecreetnummer. Je kan dit voorstel zelf aanpassen via de knop "**Opsplitsing tussen verschillende entiteiten aanpassen**".

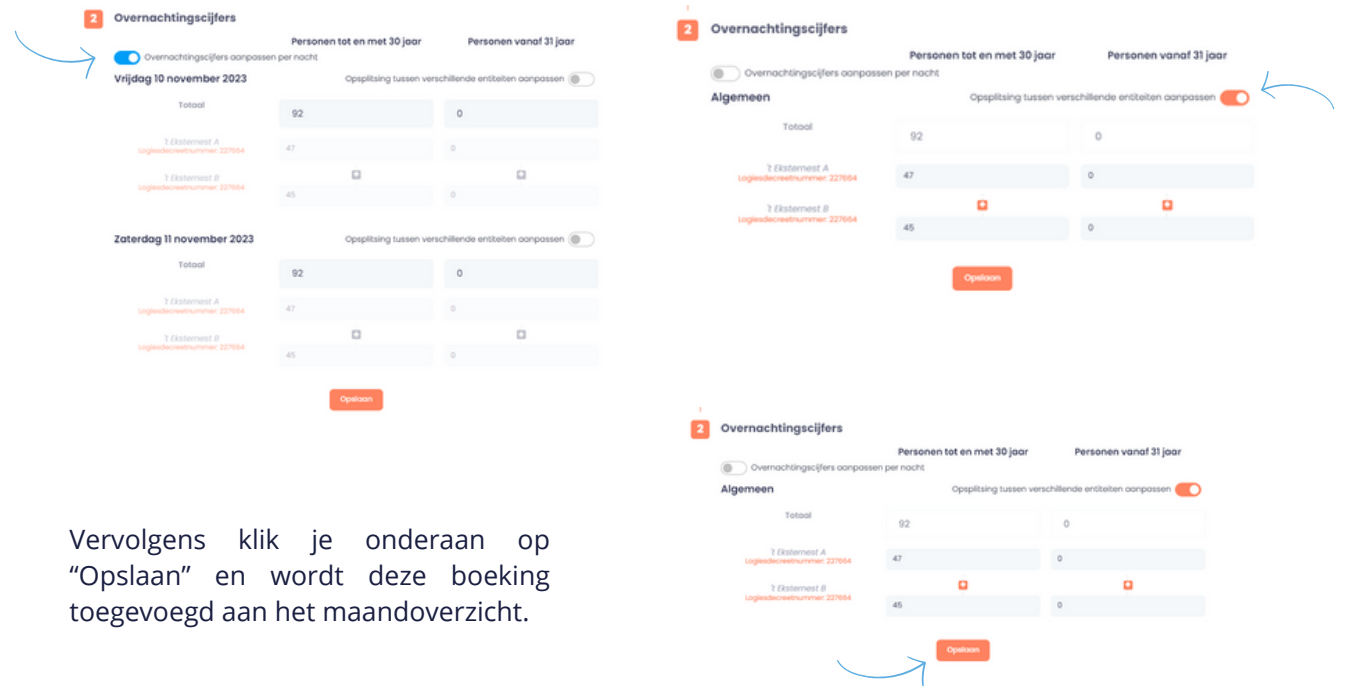

Als alle boekingen met vertrekdatum in een bepaalde maand zijn ingegeven, moet je enkel nog deze maand afsluiten. Dat is belangrijk, want anders worden de gegevens niet verzonden naar de verschillende overheden. Ga hiervoor naar **pagina 8.**

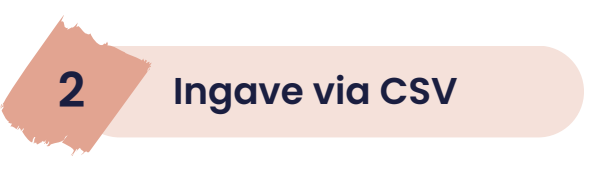

De ingave via CSV is op het eerste zicht iets complexer dan de manuele ingave, maar eens je ermee vertrouwd bent, kan je op een vlotte manier veel boekingen tegelijk opladen. Ook hier geldt het basisprincipe: elke maand geef je de boekingen in met vertrekdatum in die maand. Een voorbeeld: een verblijf van 30 januari tot 2 februari wordt ingegeven bij de maand februari.

Je klikt rechts bovenaan op "Ingave via CSV".

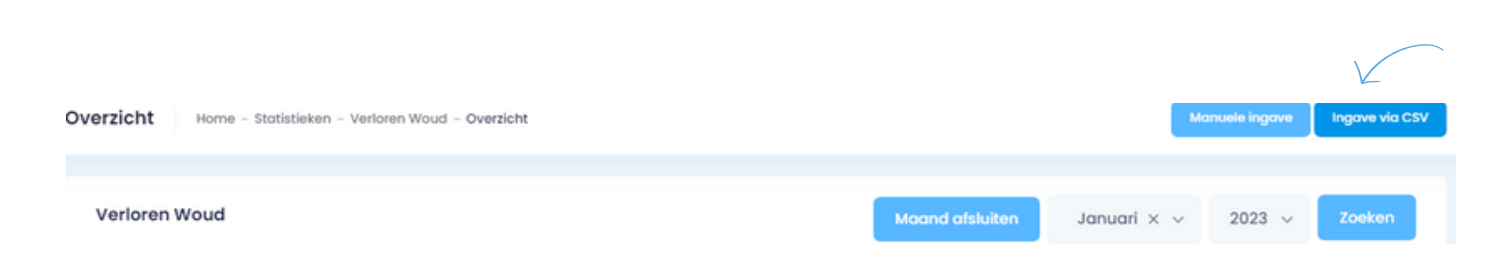

Vervolgens kom je op een pagina terecht waar je een blanco CSV-bestand kan downloaden. In dit bestand kan je per rij de opgevraagde gegevens per boeking verzamelen. Maak je zelf een CSV-bestand aan, dan moeten alle kolommen aanwezig zijn met de juiste beschrijving. Het invoeren van gegevens moet eveneens correct gebeuren. Extra spaties, tabs, vreemde tekens… geven foutmeldingen. Het CSV-bestand sla je op als CSVbestand gescheiden door lijstscheidingstekens.

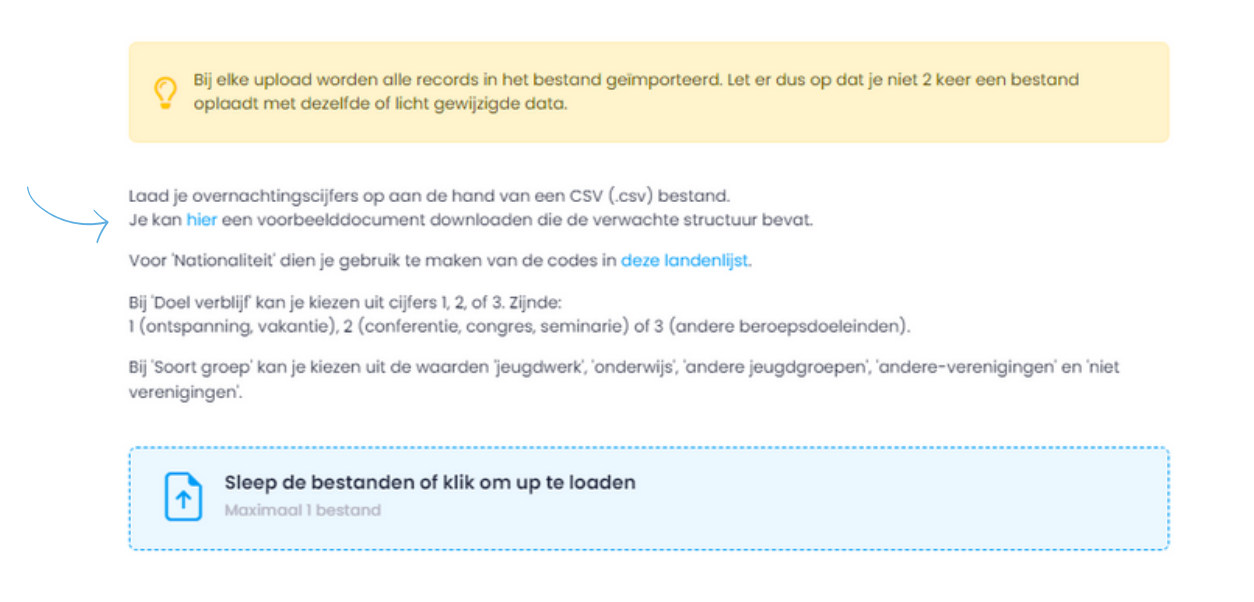

#### *Hoe kan je de verschillende kolommen correct invullen?*

**Entiteit code:** elke entiteit of combinatie heeft een eigen referentienummer op Kampas en verschilt met het erkenningsnummer van Toerisme Vlaanderen. Dit referentienummer moet steeds ingevuld zijn, zodat het CSVbestand de boeking kan toewijzen aan de juiste entiteit of combinatie. Indien je de code van een combinatie invult, zal de statistiekenmodule zelf de deelnemers verdelen over de verschillende entiteiten. Dit voorstel kan je, indien gewenst en nadat het CSV-bestand is opgeladen, zelf aanpassen via de manuele ingave.

Hoofdgebouw (0000002051) Gebouw - Zelfkook

 $\mathbf{I}$ 

**Soedgekeurd** 

**Datum aankomst**: dit dient ingevuld te zijn volgens formaat dd-mm-jjjj.

**Datum vertrek**: dit dient ingevuld te zijn volgens formaat dd-mm-jjjj.

**Doel verblijf**: hier dient het getal 1, 2 of 3 ingevuld te worden. Deze komen overeen met respectievelijk "ontspanning, vakantie" (1), "conferentie, congres, seminarie" (2) en "andere beroepsdoeleinden" (3).

**Nationaliteit (landencode)**: hier kies je voor de meest voorkomende nationaliteit binnen de groep, je maakt daarbij gebruik van de afkortingen in de landenlijst, te vinden op [www.cjt.be/landenlijst](http://www.cjt.be/landenlijst). Dit veld moet je altijd invullen.

**Groep/individueel**: "individueel" betreft het verblijf van individuele toeristen of gezinnen. In geval van verblijf door een groep wordt hier "groep" ingevuld.

**Soort groep**: dit dient enkel ingevuld te worden als in de vorige kolom "groep" staat aangeduid. Je maakt dan een keuze uit deze vijf mogelijkheden:

A: jeugdwerk (erkende jeugdwerkorganisaties, alsook jeugdcultuurverenigingen, jeugdcatechesegroepen, studentenverenigingen en gemeentelijke jeugddiensten en -raden)

B: onderwijs (erkende onderwijsinstellingen)

C: andere jeugdgroepen (georganiseerde jeugdgroepen die niet horen tot de categorie jeugdwerk of onderwijs, zoals jeugdsport en jeugdzorg)

D: andere verenigingen (verenigingen voor volwassenen)

E: niet-verenigingen (elke groep die niet tot bovenstaande categorieën hoort, denk aan vrienden- en familiegroepen of bedrijven)

Bij groepstype A moet de groepsnaam, het e-mailadres en de gemeente ingevuld zijn. Het e-mailadres moet een geldig e-mailadres zijn.

**Naam groep**: dient enkel ingevuld te worden voor jeugdwerkverenigingen die verblijven in een jeugdverblijf/hostel met werkingssubsidie.

**Website groep**: wordt enkel opgevraagd voor jeugdwerkverenigingen die verblijven in een jeugdverblijf/hostel met werkingssubsidie, maar is geen verplicht veld.

**E-mailadres groep**: dient enkel ingevuld te worden voor jeugdwerkverenigingen die verblijven in een jeugdverblijf/hostel met werkingssubsidie.

**Gemeente groep**: dient enkel ingevuld te worden voor jeugdwerkverenigingen die verblijven in een jeugdverblijf/hostel met werkingssubsidie. Geef enkel de naam in, geen postcode.

**Aantal deelnemers tem 30 jaar**: hier vul je het aantal deelnemers tot en met 30 jaar in. Dat is een positief getal of 0. Als het aantal deelnemers wisselend is voor de verschillende nachten van eenzelfde boeking, kan je, nadat het CSV-bestand is opgeladen, het aantal deelnemers per nacht nog aanpassen via de manuele ingave.

**Aantal deelnemers vanaf 31 jaar**: hier vul je het gemiddeld aantal deelnemers vanaf 31 jaar in voor de boeking. Dat is een positief getal of 0. Als het aantal deelnemers wisselend is voor de verschillende nachten van eenzelfde boeking, kan je, nadat het CSV-bestand is opgeladen, het aantal deelnemers per nacht nog aanpassen via de manuele ingave.

**Aantal verhuureenheden**: een verhuureenheid komt overeen met een (deel van het) gebouw dat door groepen afzonderlijk kan gehuurd worden. Hier vul je in hoeveel verhuureenheden de groep heeft gebruikt.

Als alle boekingen met vertrekdatum in een bepaalde maand zijn ingegeven, moet je enkel nog deze maand afsluiten. Dat is belangrijk, want anders worden de gegevens niet verzonden naar de verschillende overheden. Ga hiervoor naar pagina 8.

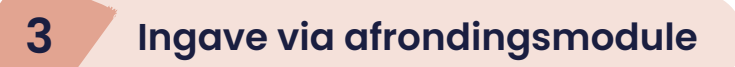

Uitbaters die op Kampas gebruik maken van de boekingsformules Plus en Service, zetten hun overnachtingscijfers reeds klaar via de afrondingsmodule na het verblijf (noodzakelijk voor de financiële afhandeling).

Vervolgens is de vraag of je nog eigen boekingen die niet via de boekingsformules verlopen, realiseert in een bepaalde maand.

Indien je geen eigen boekingen hebt die verlopen los van de boekingsformules op Kampas, volstaat het om enkel de maand nog af te sluiten. Dat doe je op het einde van de maand, als alle boekingen met vertrekdatum in een bepaalde maand zijn ingegeven. Dat is belangrijk, want anders worden de gegevens niet verzonden naar de verschillende overheden. Zie **onderaan deze pagina**.

Heb je wel nog eigen boekingen die niet verlopen via de boekingsformules op Kampas, dan moeten deze uiteraard nog toegevoegd worden aan de Kampasboekingen. Hiervoor maak je dan gebruik van één van de twee andere manieren van ingave: "manuele ingave" of "ingave via CVS". Raadpleeg hiervoor dan de instructies, hierboven beschreven. Nadat alle boekingen met vertrekdatum in een bepaalde maand zijn ingegeven, dien je vervolgens de maand af te sluiten. **Zie hieronder**.

Uitbaters die werken in de formule Kampas Service kunnen op eenvoudige vraag (via info@cjt.be) het afsluiten van de maand (zie volgend punt) overlaten aan CJT.

# **Maand afsluiten**

Als een maand nog niet is afgesloten voor de 5e van de volgende maand, krijgt de verantwoordelijke overnachtingscijfers hiervoor een herinnering via e-mail. Bedoeling is dat de overnachtingscijfers ten laatste op de 10e van de volgende maand worden verstuurd.

Een maand moet afgesloten worden als alle boekingen met vertrekdatum in die maand zijn ingegeven. Alvorens je de maand afsluit, is het goed om nog eens na te kijken of alles correct is ingegeven. Je kan bovenaan de maand selecteren en vervolgens de verschillende boekingen overlopen. Bij het aantal personen wordt hier het gemiddelde getoond. Dit kan een getal met cijfers na de komma zijn indien de groepsgrootte niet elke nacht identiek was.

Merk je nog een fout, dan kan je de boeking opnieuw openen en de nodige aanpassingen doen. Of je kan de boeking ook volledig verwijderen.

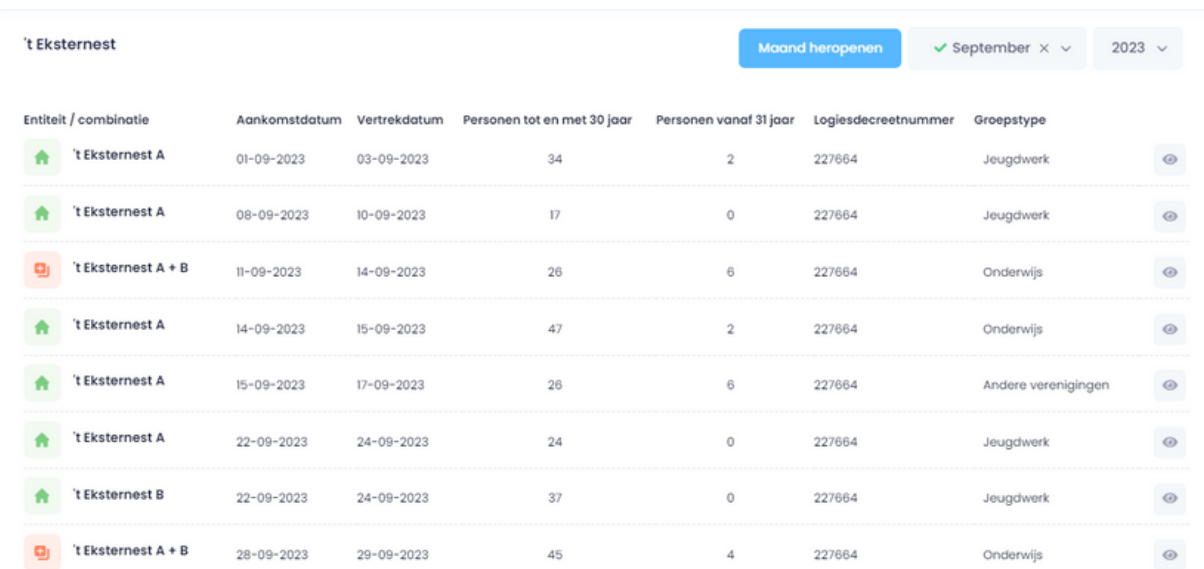

Als de overnachtingscijfers volledig en correct zijn, moet de maand afgesloten worden. Daarvoor klik je eerst op de knop "Maand afsluiten".

Je komt nu op een nieuwe pagina terecht, waar eerst wordt gecheckt of er dubbele boekingen zijn ingevoerd. Indien dat het geval is, kijk je best na of dit geen fout is. Indien het wel over een foutieve ingave gaat, keer je terug naar de vorige pagina en volstaat het om de dubbel ingevoerde boeking te verwijderen.

Vervolgens dient het aantal verhuurbare dagen te worden ingevuld. Hiermee wordt bedoeld op welke dagen het domein beschikbaar was voor verhuur, dit komt dus niet altijd overeen met het aantal dagen waarop er effectief verhuur was. Als je dit hebt gedaan, klik je op "Opslaan" om de maand af te sluiten.

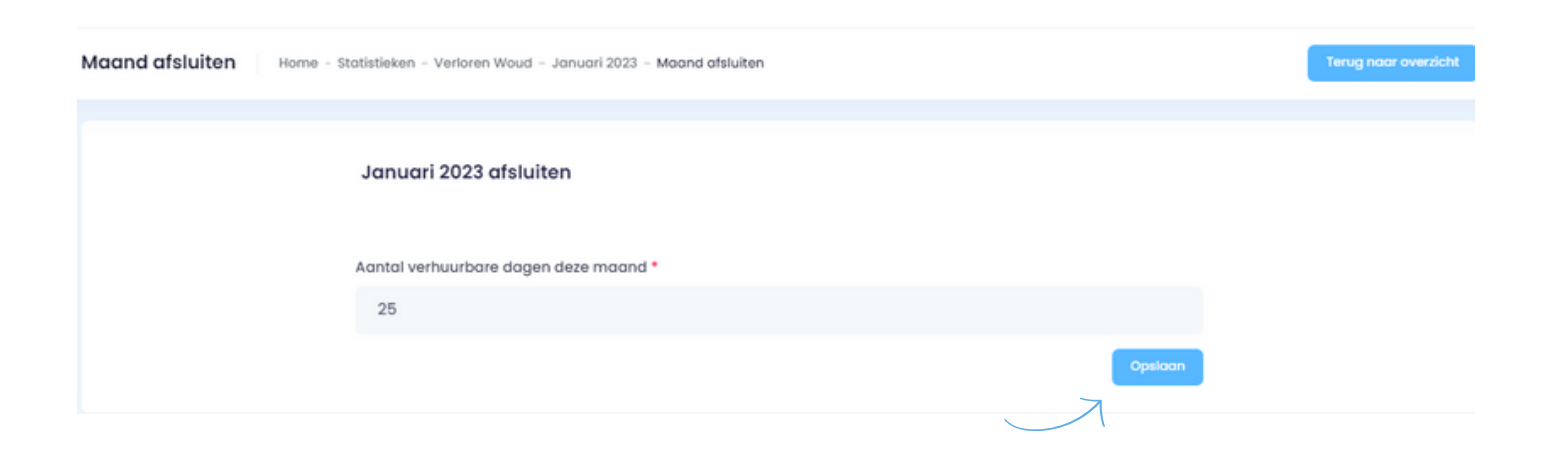

Nog een fout gevonden nadat je de maand hebt afgesloten? Dan kan je zelf een maand opnieuw openen. Hiervoor klik je op de knop "Maand heropenen". Vervolgens kan je de nodige aanpassingen doen op boekingsniveau, waarna je de maand opnieuw dient af te sluiten (zie hierboven).

Een maand heropenen is voor een lopend jaar mogelijk tot 10 februari van het volgende jaar, want dan wordt het jaar definitief afgesloten, in functie van de berekening van de werkingssubsidie van het voorbije jaar. Mocht je na 10 februari toch nog een maand van het vorige jaar willen heropenen, dan dien je contact op te nemen met CJT.

Als je een boeking afwerkt via de afrondingsmodule (formule Plus en Service) voor een reeds afgesloten maand, dan wordt deze maand automatisch opnieuw heropend en zal je deze vervolgens ook weer moeten afsluiten.

Op je Kampasaccount wordt bij "Mijn organisatie" ook gevraagd of je toestemming geeft aan Toerisme Vlaanderen en de provinciale toeristische diensten om een kopie van jouw aangifte te ontvangen van FOD Economie. We raden aan om deze toestemming te geven. Dat maakt het voor Toerisme Vlaanderen en de provinciale toeristische diensten gemakkelijker om inzage te hebben in je overnachtingscijfers. Zoniet dreig je hiervoor nog apart gecontacteerd te worden en bezorg je jezelf dus extra werk.

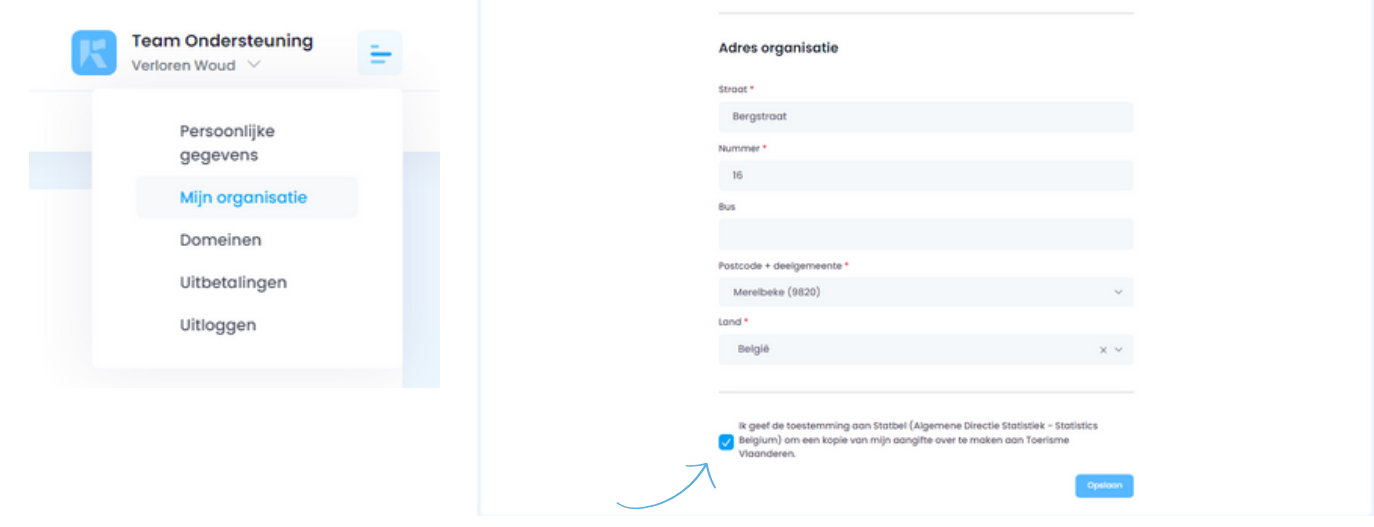

### **Dashboard voor de uitbater**

Elke uitbater kan een dashboard raadplegen waar per erkend jeugdverblijf en per jaar een aantal cijfers worden berekend.

In de bovenste helft vind je de totale overnachtingscijfers per maand.

Daaronder vind je de cijfers, zoals deze ook worden bezorgd aan Toerisme Vlaanderen en, indien werkingssubsidie wordt aangevraagd, aan Departement CJM. Je kan zo tijdens het lopende jaar nagaan of je voldoet aan de erkenningsvoorwaarden (Toerisme Vlaanderen) en, indien van toepassing, de subsidievoorwaarden (Departement CJM).

Enkel cijfers van afgesloten maanden worden opgeteld en de totalen worden elke dag om 5 uur herberekend. Na het afsluiten van een maand dien je dus te wachten tot de volgende dag om de nieuwe totalen te kunnen raadplegen.

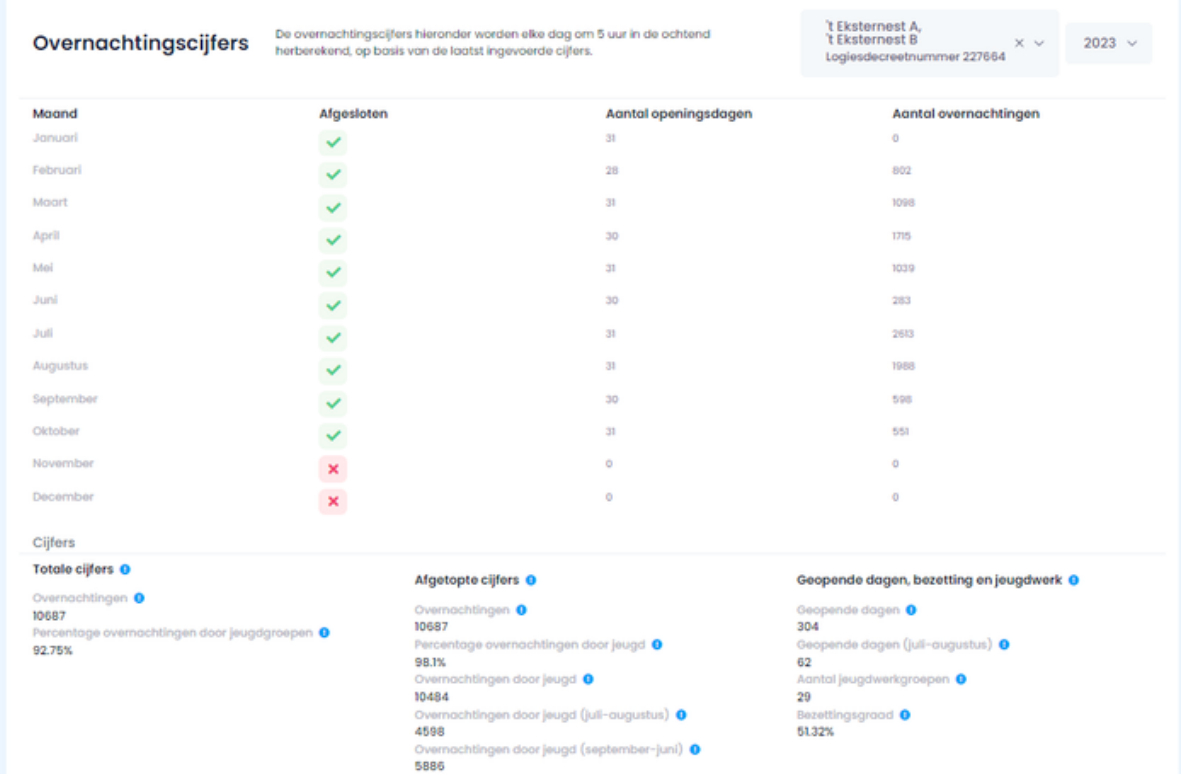

### **Rapportage aan de overheden**

De cijfers voor elke afgesloten maand worden automatisch bezorgd aan alle betrokken overheden. Je hoeft dus niets extra meer te doen! Het is m.a.w., in tegenstelling tot de statistiekenmodule op jeugdverblijven.be, niet langer nodig om als uitbater zelf nog CSV-bestanden door te sturen.

Benieuwd hoe de cijfers worden berekend en bezorgd aan de verschillende partners? Dat lees je hieronder.

#### **FOD Economie (Statbel)**

Na het afsluiten van de maand worden alle overnachtingscijfers (met vertrekdatum in die maand) gebundeld per domein (adres) en via een CSV-bestand bezorgd aan FOD Economie. Deze verzending gebeurt automatisch en je hoeft hier als uitbater niets voor te doen. *Belangrijk*: de maandelijkse rappel die elke uitbater ontvangt van FOD Economie met een link naar Statbel, mag je dus negeren. Dit is immers dubbel werk.

### **Toerisme Vlaanderen**

Voor Toerisme Vlaanderen worden de cijfers verzameld op niveau van de erkenning. Indien onder een erkenning verschillende entiteiten op Kampas vallen, worden deze samengeteld.

Voor Toerisme Vlaanderen worden per maand per erkend jeugdverblijf/hostel totalen berekend. Zo kan Toerisme Vlaanderen ook controleren of elk erkend jeugdverblijf op jaarbasis aan de erkenningscriteria van het logiesdecreet voldoet.

### **Departement Cultuur, Jeugd en Media (CJM)**

Enkel voor jeugdverblijven en hostels die werkingssubsidie ontvangen, worden overnachtingscijfers bezorgd aan Departement CJM. Ook dit gebeurt op niveau van de erkenning. Indien onder een erkenning verschillende entiteiten op Kampas vallen, worden deze samengeteld.

Bij het berekenen van de overnachtingscijfers wordt wel rekening gehouden met de maximumcapaciteit van het jeugdverblijf. In de maanden juli en augustus kan deze maximumcapaciteit worden uitgebreid met de erkende buitencapaciteit van een bijhorende tentengrond, weliswaar kan de subsidieerbare buitencapaciteit nooit hoger zijn dan de bijhorende binnencapaciteit. Overnachtingen van groepen die tegelijk gebouw en terrein hebben geboekt, worden dan meegeteld tot aan de opgetelde subsidieerbare maximumcapaciteit.

Ook belangrijk om weten: personen ouder dan 30 jaar worden in het geval van jeugdwerk, onderwijs en andere jeugdverenigingen toch meegeteld bij de personen tot en met 30 jaar.

Deze cijfers worden aan Departement CJM bezorgd op 10 februari van het volgende jaar. Tevens wordt een overzicht toegevoegd van de jeugdwerkverenigingen die het voorbije jaar hebben verbleven. Op deze manier beschikt het Departement CJM over gegevens om te beoordelen of aan de voorwaarden voor subsidiëring is voldaan en om de werkingssubsidie te berekenen.

### **Centrum voor Jeugdtoerisme (CJT)**

CJT heeft toegang tot de statistiekenmodule van de uitbaters. Zie ook de clausule hieromtrent in de samenwerkingsovereenkomsten voor Kampas tussen uitbaters en CJT.

Deze toegang is in de eerste plaats noodzakelijk om onze helpdeskfunctie te kunnen waarmaken, maar op die manier kunnen we ook globale en geanonimiseerde cijfers gebruiken voor beleidswerk, ter ondersteuning van de jeugdtoeristische sector.

De contactgegevens van jeugdwerkgroepen zijn niet zichtbaar voor CJT.

## **Nog vragen?**

Zit je na het lezen van deze handleiding nog met vragen of ondervind je problemen? Bel of mail CJT!

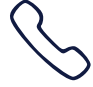

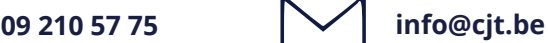